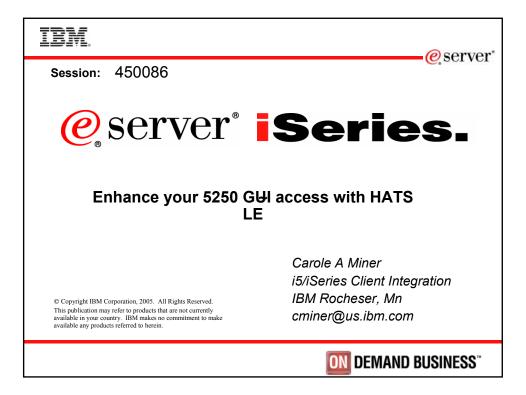

| IBM. Agenda                                                                                                  | @server"                                                                                                    |
|----------------------------------------------------------------------------------------------------|----------------------------------------------------------------------------------------------------|
| HATS LE<br>• What Is It?<br>• Packaging / Ordering<br>• System requirements<br>• How to set up<br>• Using it | <ul> <li>Cerver*</li> <li>Did you know that HATS Limited Edition (HATS LE) is included in the iSeries Access Family product?</li> <li>• HATS LE is an on-the-fly 'green screen eliminator' that requires no programming to use. Simply install it and see how your users any work with all their iSeries screens and applications in a modern, GUI view.</li> <li>• HATS LE eliminates PC network administration and desktop configuration as everything runs on the iSeries as it simply sends HTML to the browser.</li> <li>• See how HATS LE compares to HATS and iSeries Access for Web. By the end of this session, you will:</li> <li>• Understand the capabilities of HATS LE.</li> <li>• See how to use it in an iSeries network.</li> <li>• Know what steps to take next in order to start using it</li> </ul> |
| © 2004 IBM Corporation                                                                                       | iSeries. mySeries.                                                                                                    |

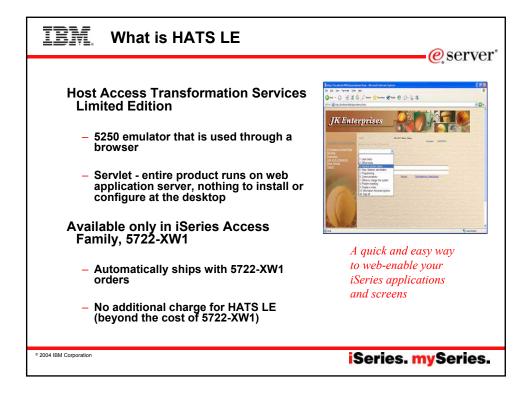

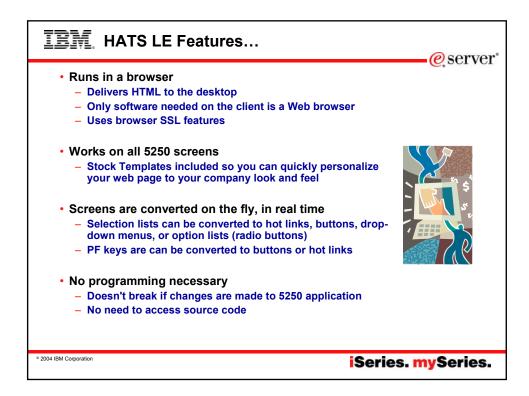

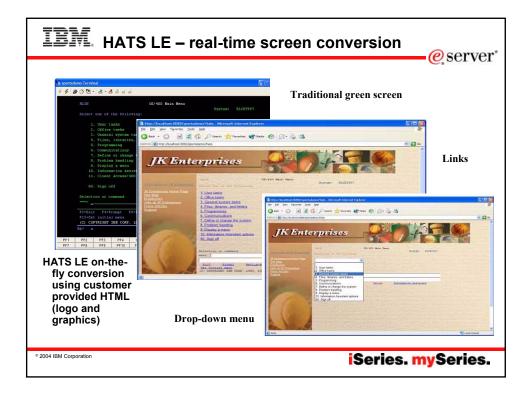

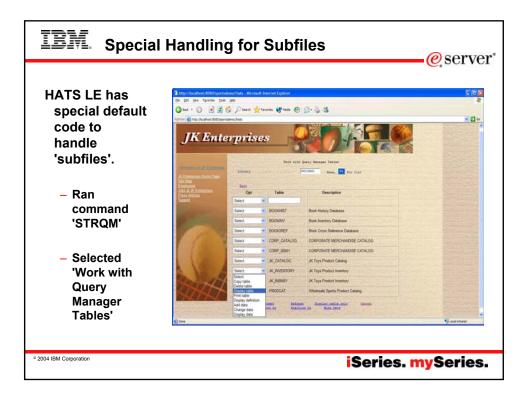

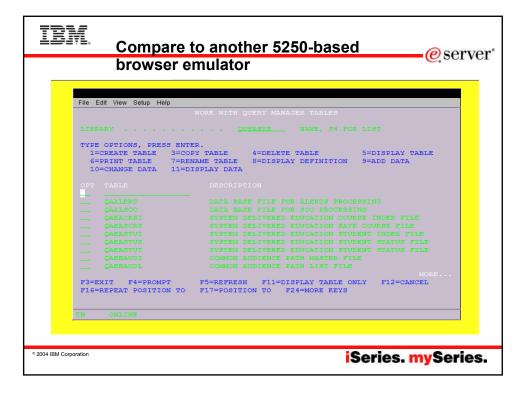

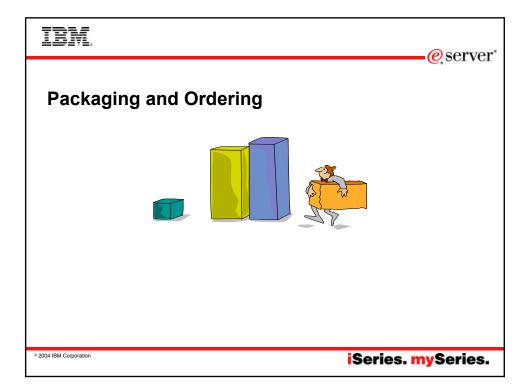

| IBM. iSeries Acces                                                                                                    | s Family Content                                                                                                    | eserver"                                                                               |  |  |  |
|----------------------------------------------------------------------------------------------------|----------------------------------------------------------------------------------------------------|----------------------------------------------------------------------------------------|--|--|--|
| V5R3<br>iSeries Access Family<br>5722-XW1<br>• iSeries Access for Web<br>(5722-XH2) – V5R3<br>• iSeries Access for Windows<br>(5722-XE1) – V5R3<br>• HATS Limited Edition<br>(5724-F97-01) – V5<br>• iSeries Access for Wireless<br>(5722-XP1) – V5R2<br>• iSeries Access for Linux<br>(5722-XL1) | V5R2<br>iSeries Access Family<br>5722-XW1<br>· iSeries Access for Web<br>(5722-XH2) – V5R2<br>· iSeries Access for Windows<br>(5722-XE1) – V5R2<br>· HATS Limited Edition<br>(5724-D34-01) – V4<br>· iSeries Access for Wireless<br>(5722-XP1) – V5R2<br>· WebSphere Host Publisher<br>(5724-B81, V4.0, 5724-B81, V4.01)<br>V5R2 customers not wanting to<br>upgrade to OS/400 V5R3 but want the<br>new V5R3 iSeries Access Family<br>clients can order no-charge Feature | OS/400 V5R1<br>•EOM was 12/2003<br>•EOS was extended<br>from 5/31/2004 to<br>9/30/2005 |  |  |  |
| *2004 IBM Corporation iSeries. mySeries.                                                                                                    |                                                                                                    |                                                                                        |  |  |  |

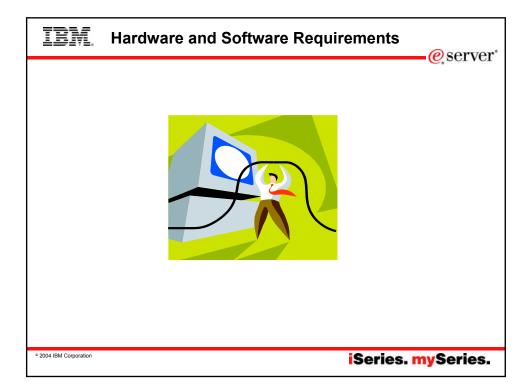

| IB                                                                                                    | ¥.                                                                                                    | Client  | Requ                   | ireme | ents      |     | @ sorvor                                                        |
|----------------------------------------------------------------------------------------------------|----------------------------------------------------------------------------------------------------|---------|------------------------|-------|-----------|-----|-----------------------------------------------------------------|
| Intr<br>Exp<br>5.2<br>Net<br>6.2<br>Net<br>7.0<br>Op<br>Kol<br>3.1<br>Sat<br>Mo<br>Intr<br>Exp<br>5.5 | tscape<br>+<br>tscape<br>+<br>era 5.0+<br>nqueror<br>+<br>fari 1.0+<br>zilla 1.2.1<br>ernet<br>plorer<br>+ | Windows | Solaris Solaris one of | Linux | Macintosh | AIX | Cosidoo vore<br>and vores<br>http://www.<br>Netscape<br>Nozilla |
| © 2004 IBM Cor                                                                                        | rporation                                                                                                  |         |                        |       |           |     | iSeries. mySeries.                                              |

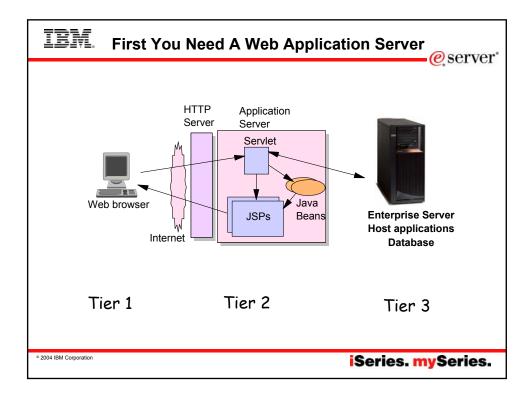

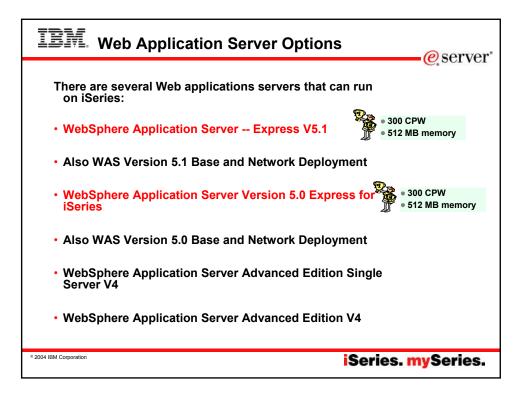

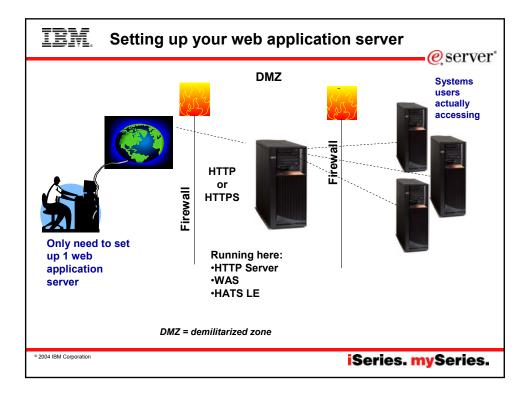

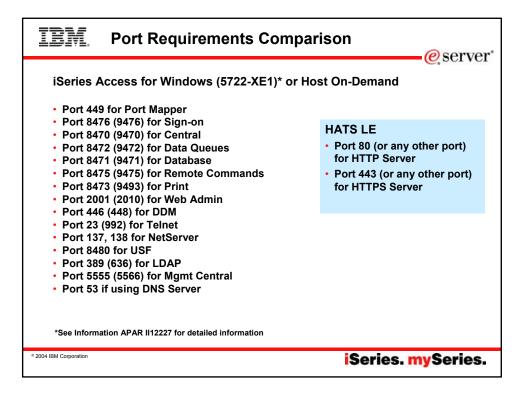

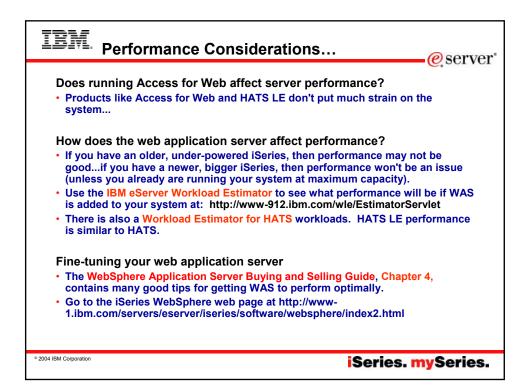

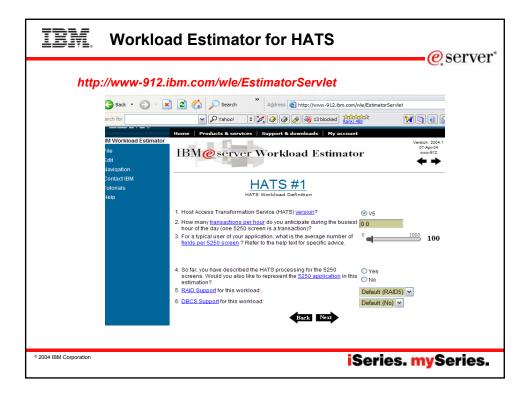

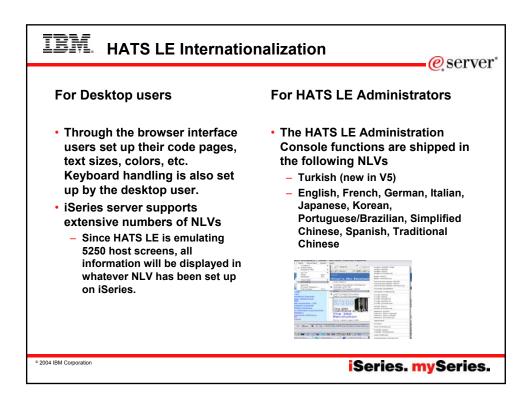

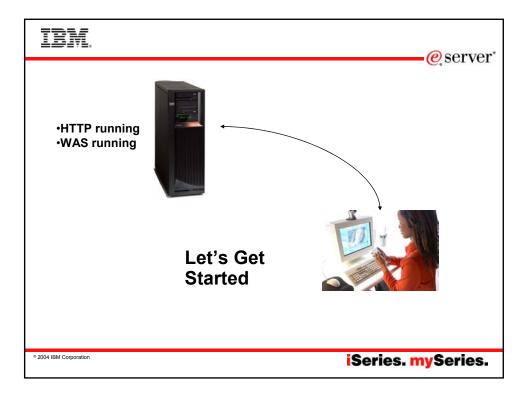

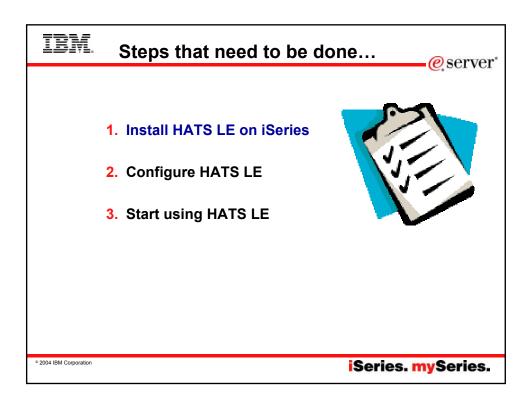

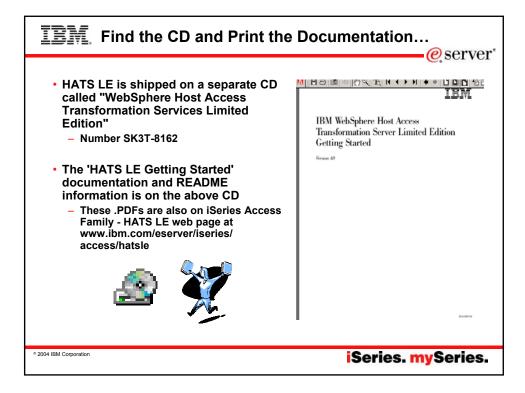

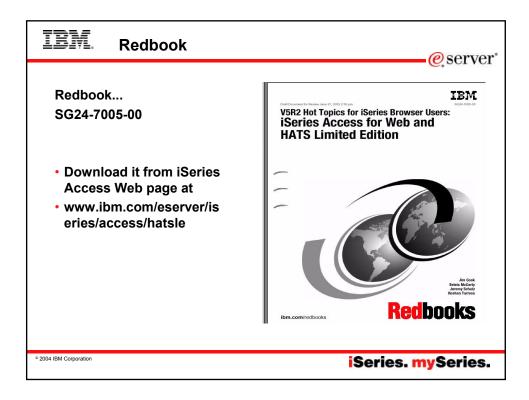

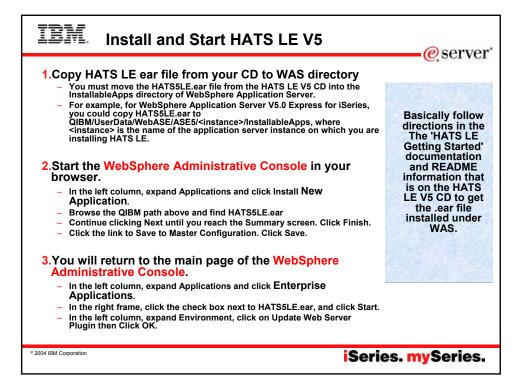

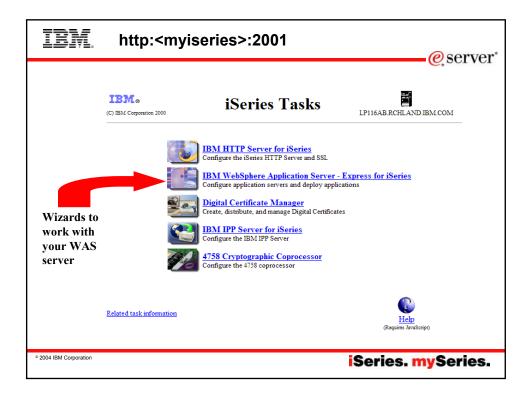

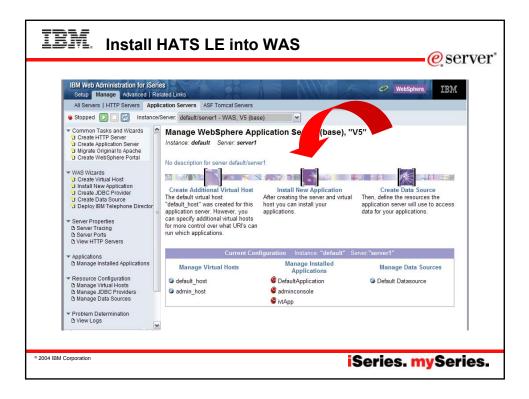

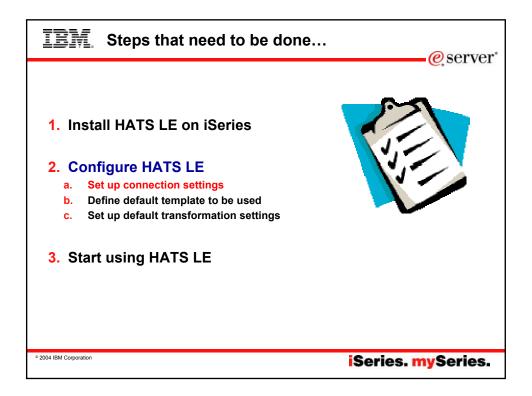

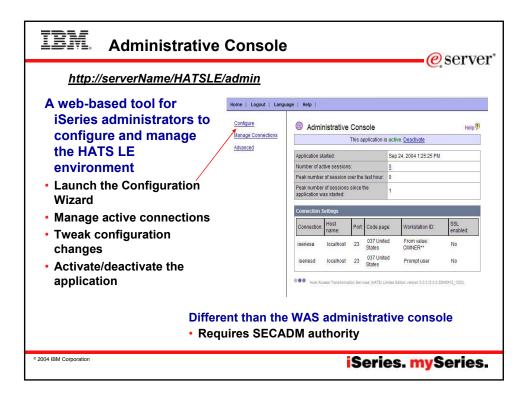

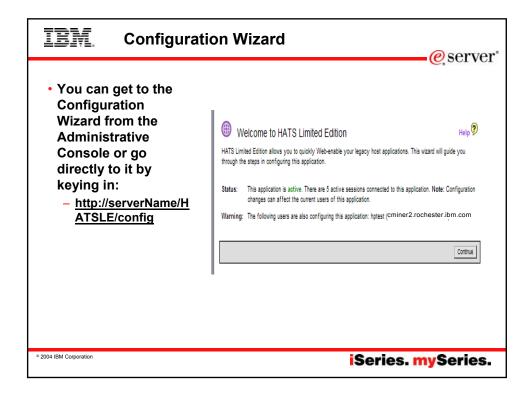

| IBI                          | Configuration                                                                                                 | Wizaı                                                                                                    | rd cor                                                   | nsis                          | sts of 3 scre                       | ens<br>ers                         | ver" |
|------------------------------|----------------------------------------------------------------------------------------------------|----------------------------------------------------------------------------------------------------|----------------------------------------------------------|-------------------------------|-------------------------------------|------------------------------------|------|
| setting                      | est connection settings. Click Finish if you an infiguring your                                               | Select a Templa<br>Select a templation, or N<br>Blank pp<br>ClassicTermon,<br>CorporateDann<br>IberiesAccess,<br>Senti sp | e for your applicatio<br>ext to continue to th<br>at jsp | n. Click Filmi<br>e next slep | sh if you are d 2 iguring your      |                                    |      |
| application, or Ne<br>above. | and to continue to the next step. For more info                                                               |                                                                                                    |                                                          |                               |                                     |                                    |      |
| Description.                 |                                                                                                    | Show hos                                                                                                    | lication keypad<br>If keypad<br>rs to interact with th   | e host using                  | a their keyboards.                  |                                    |      |
| Host name:                   | localhost                                                                                                    | To preview how                                                                                                    | your customized ter                                      | mplate will a                 | ppear, click the Preview button.    |                                    |      |
| Port                         | 22                                                                                                    | La Onchenito a 15 Gerpharphan                                                                                             |                                                          |                               | Preview                             | w.                                 |      |
| Code page                    | O37 United States     Enable screen reverse (if applicable)     Enable Unicode data streaming (if applicable) |                                                                                                    | Transformatio<br>Select how to n<br>configuring you      | ender your                    | transformed host screens. Click Fir | u are done                         |      |
| Workstation ID               | Server assigned     Set to value (wildcards allowed):     Set from HTTP session variable     Promet user      |                                                                                                    | Detect fund                                              | ction keys                    | Render as: O Button<br>O Link       | Settings                           |      |
| Security:                    | Centricate file:                                                                                              |                                                                                                    | Detect sele                                              | ection lists                  |                                     | tton table<br>opdown list Settings |      |
| <u> </u>                     | OK Cancel                                                                                                    |                                                                                                    | Detect tabl                                              | es                            |                                     | Settings                           | 1    |
|                              |                                                                                                    |                                                                                                    | Detect sub                                               | files                         |                                     | Settings                           | J    |
|                              | Satu                                                                                                    | p default                                                                                                    | 🕑 Detect field                                           | ts                            | Fields are always detected.         | Settings                           | )    |
|                              | trans                                                                                                    | formati<br>ttings                                                                                                    |                                                          |                               | Dec                                 | ck Next Finish Cancel              | ]    |
| 2004 IBM Corpo               | oration                                                                                                    |                                                                                                    |                                                          |                               | iSeries.                            | <b>my</b> Serie                    | es.  |

| IBM.                                    | Connection Sett                                       | ings            | eserver <sup>*</sup>                                                                                                    |
|-----------------------------------------|-------------------------------------------------------|-----------------|----------------------------------------------------------------------------------------------------|
| • Connec<br>– Syst                      | ction<br>em I want users to                           |                 | ost connection settings. Click Finish if you are done configuring your<br>xt to continue to the next step. For more information, click the Heip icon |
| conr                                    | nect to                                               | Connection:     |                                                                                                    |
|                                         | sn't have to be system<br>re WAS or HATS LE is<br>ing | Description:    |                                                                                                    |
| , i i i i i i i i i i i i i i i i i i i |                                                       | Host name:      | localhost                                                                                                    |
|                                         |                                                       | Port:           | 23                                                                                                    |
| <ul> <li>Port</li> </ul>                |                                                       | Code page:      | 037 United States                                                                                                    |
| • Code p                                | age                                                   | Workstation ID: | Enable screen reverse (if applicable)     Enable Unicode data streaming (if applicable)     Server assigned     Setto value (wildcards allowed):     |
| <ul> <li>Workst</li> </ul>              | ation ID                                              |                 | Set from HTTP session variable:     Prompt user                                                                                                    |
| 0                                       |                                                       | Security:       | Enable SSL (Secure Sockets Layer) Certificate file: Upload                                                                                           |
| <ul> <li>Securit</li> </ul>             | y - SSL                                               |                 | OK Cancel                                                                                                    |
|                                         |                                                       |                 |                                                                                                    |
| © 2004 IBM Corporation                  |                                                       |                 | iSeries. mySeries.                                                                                                    |

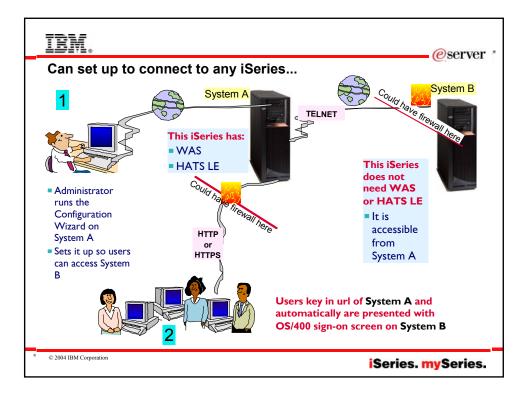

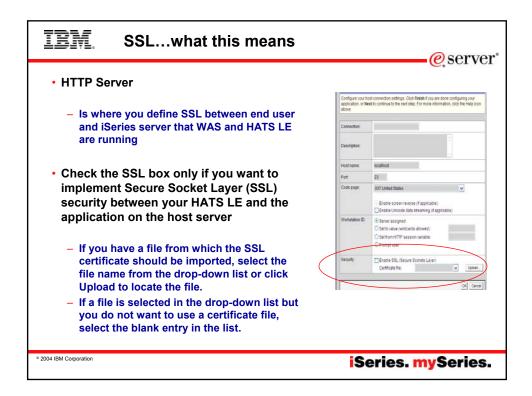

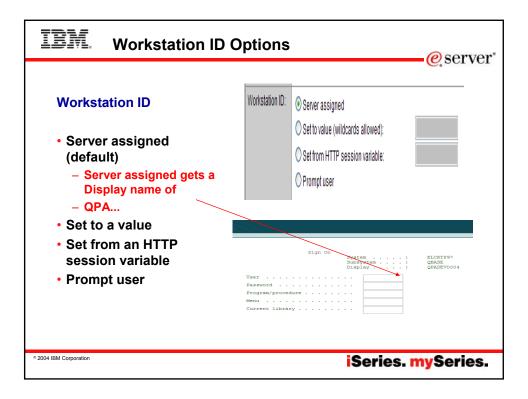

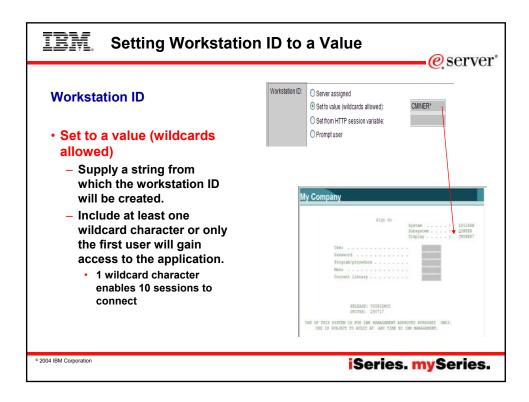

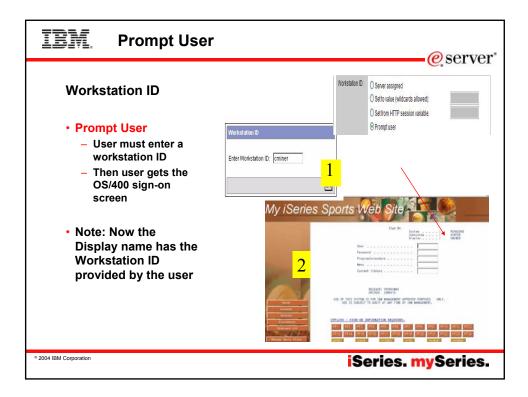

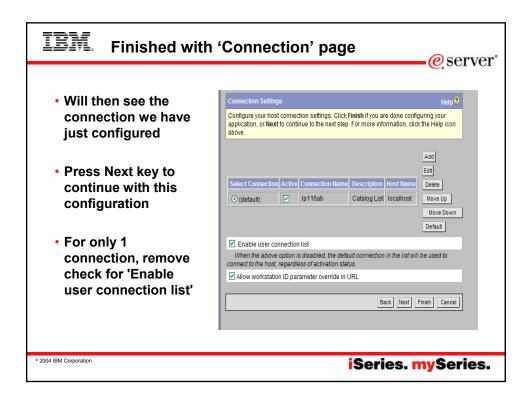

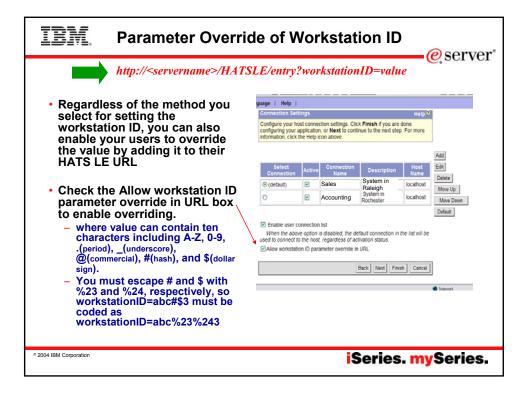

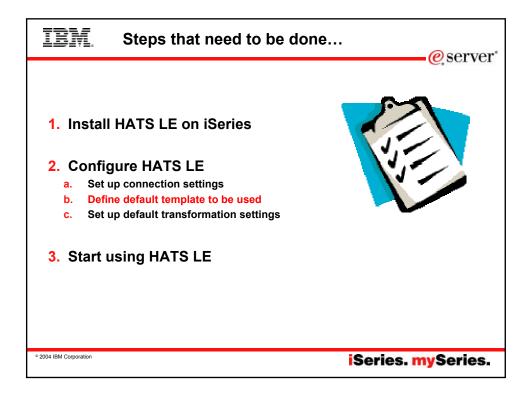

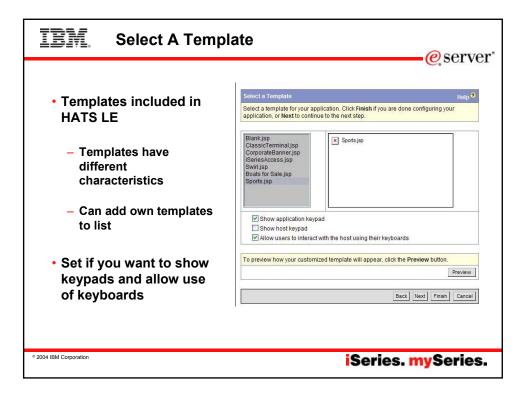

| Set up your:                          | Configure Temp        | late : CorporateBanner.jsp                                                                              | Help 💡             |
|---------------------------------------|-----------------------|----------------------------------------------------------------------------------------------------|--------------------|
| <ul> <li>Windows title</li> </ul>     |                       | mplate to look more like your corporate Web s<br>your application, or <b>Next</b> to continue to the ne |                    |
|                                       | Window title:         | Welcome to 'My Company' Web Site                                                                        |                    |
| <ul> <li>Banner text</li> </ul>       | Banner text:          | My Company                                                                                              |                    |
| <ul> <li>Banner background</li> </ul> | Banner<br>background: | sportsmast.gif                                                                                          | Preview            |
| <ul><li>.GIF</li><li>.JPG</li></ul>   | Style sheet           | whitetheme.css                                                                                          | Upload             |
|                                       | To preview how y      | our customized template will appear, click the                                                          | Preview button.    |
| <ul> <li>Style sheet</li> </ul>       |                       |                                                                                                    | Preview            |
| Preview it                            |                       | _Back                                                                                                   | Next Finish Cancel |

| IBM. Options vary on                                                               | Temp                 | late selected                                                                                                    | - @ server*   |
|------------------------------------------------------------------------------------|----------------------|----------------------------------------------------------------------------------------------------|---------------|
| Depending on which template<br>you select, you may have<br>more selection options. | Configure this templ | : CorporateBunner (sp<br>ate to look more like your corporate Web site. Click Fields if you are<br>a golication, or hexit to continue to the next site. |               |
| -                                                                                  | Window title:        | Welcome to the My Company Web Site                                                                                                    |               |
|                                                                                    | Banner text:         | My Company                                                                                                    |               |
|                                                                                    | Banner background:   | sportsmast.gif v Upload Preview                                                                                                    |               |
| <ul> <li>Here you can upload your</li> </ul>                                       | Style sheet          | smallFont.css v Upload                                                                                                    |               |
| own banner background                                                              | To preview how your  | customized template will appear, click the Preview button.                                                                                              |               |
|                                                                                    |                      | Upload a File - Microsoft Internet Explorer                                                                                                    | JO            |
| – .JPG                                                                             | L                    | Upload a File<br>This page allows you to upload files to your Web server.                                                                               | нер 🤊         |
| Oalast a Otala abast                                                               |                      |                                                                                                    |               |
| <ul> <li>Select a Style sheet</li> </ul>                                           |                      | Select a file: Browse                                                                                                    | _             |
| <ul> <li>Or upload your own</li> </ul>                                             |                      |                                                                                                    | Upload Cancel |
|                                                                                    |                      |                                                                                                    |               |
|                                                                                    |                      |                                                                                                    |               |
|                                                                                    |                      |                                                                                                    |               |
|                                                                                    |                      |                                                                                                    |               |
| © 2004 IBM Corporation                                                             |                      | iSeries. r                                                                                                    | nySeries.     |

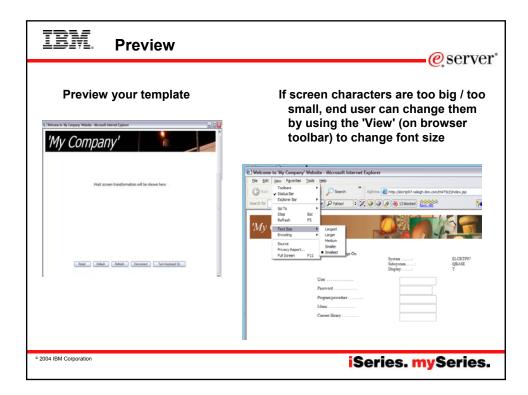

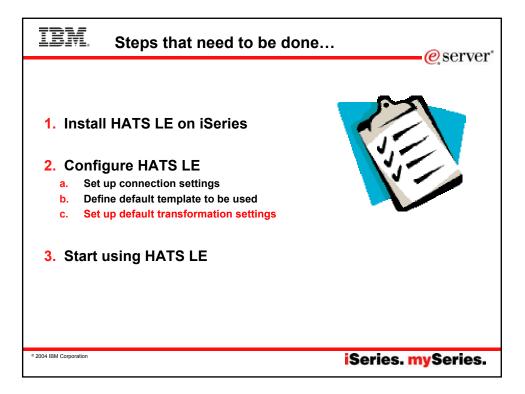

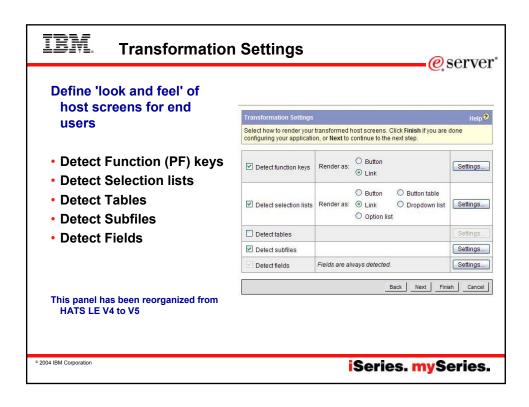

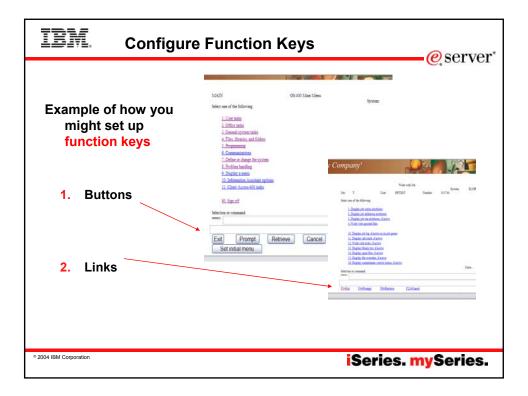

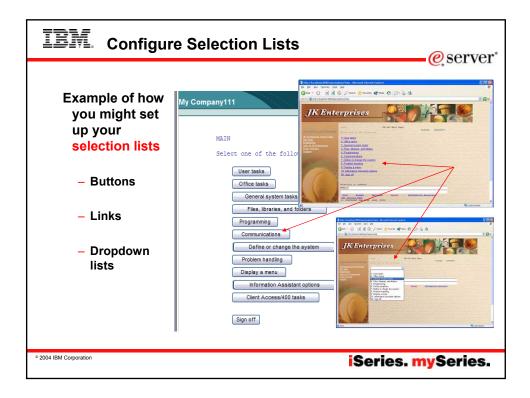

| TEM. Subfile Rend                                                                                               | ering                                                                                                    | @server*                        |
|----------------------------------------------------------------------------------------------------|----------------------------------------------------------------------------------------------------|---------------------------------|
| Subfile rendering<br>is a key<br>differentiator of<br>HATS LE from<br>other browser-<br>based 5250<br>emulators | Subfile Settings<br>Select how to recognize and render subfiles on the host scree<br>Recognize using default algorithm<br>Action Recognition<br>The subfile actions are recognized based on a text<br>attributes should be used to recognize the actions. | elep ?                          |
| emulators                                                                                                    | String before leading token:<br>Leading token type:<br>Delimiter:                                                                                                    |                                 |
|                                                                                                    | Must be specified color                                                                                                    |                                 |
|                                                                                                    | Color:                                                                                                    | BLUE                            |
|                                                                                                    | Must check for high intensity                                                                                                    | ·                               |
|                                                                                                    | Must be high intensity                                                                                                    | 1                               |
|                                                                                                    |                                                                                                    |                                 |
| © 2004 IBM Corporation                                                                                          | i                                                                                                    | Series. <mark>my</mark> Series. |

| BM. More Settings for Sub                                                                                                    | ofile Rendering                                                                    | g<br>@serve                                                   |
|----------------------------------------------------------------------------------------------------|------------------------------------------------------------------------------------|---------------------------------------------------------------|
| <ul> <li>Header recognition</li> <li>Table recognition</li> </ul>                                                                        | Marker recogn                                                                      | nition                                                        |
|                                                                                                    | Marker Recognition                                                                 |                                                               |
| Header Recognition                                                                                                    | Specify the attributes to be used to rec<br>any of the checked attributes is true. | cognize subfile end marker. The end marker will be recognized |
| Specify the attributes to be used to recognize subfile headers. A header will be recognized if any of the<br>checked attributes is true. | Recognize by text                                                                  |                                                               |
| Recognize by text                                                                                                    | Text                                                                               | More Bottom                                                   |
| Begins with: Opt                                                                                                    | Start row:                                                                         | 1                                                             |
| Must be specified color                                                                                                    | Start column:                                                                      | 1                                                             |
| Color: BLUE                                                                                                    | End row:                                                                           | 24                                                            |
| High intensity                                                                                                    | End column:                                                                        | 60                                                            |
| Specified color                                                                                                    | High intensity                                                                     |                                                               |
| Color: BLUE                                                                                                    | Start row:                                                                         | 1                                                             |
|                                                                                                    | End row:                                                                           | 24                                                            |
| Table Recognition                                                                                                    | Start column:                                                                      | 1                                                             |
| Column delimiter:                                                                                                    | End column:                                                                        | 80                                                            |
| Notes Bassardina                                                                                                    | Empty row                                                                          |                                                               |
| Marker Recognition Specify the attributes to be used to recognize subfile end marker. The end marker will be recognized if               | Start row:                                                                         | 1                                                             |
| any of the checked attributes is true.                                                                                                   | End row:                                                                           | 24                                                            |
| one                                                                                                    | a Done                                                                             |                                                               |
|                                                                                                    | . –                                                                                |                                                               |
|                                                                                                    |                                                                                    |                                                               |
| 4 IBM Corporation                                                                                                    | Se                                                                                 | ries. mySeries                                                |
|                                                                                                    | Je                                                                                 | ries. myserie                                                 |

| IBM. More                                                                   | e Settings for         | Subfile Render                 | ing<br>eserve    |
|-----------------------------------------------------------------------------|------------------------|--------------------------------|------------------|
| <ul> <li>Caption Type</li> <li>Autosubmit o</li> <li>Dropdown st</li> </ul> | on Select<br>yle class | Render subfil<br>More          |                  |
| <ul> <li>List option st</li> </ul>                                          | tyle class             |                                |                  |
| •                                                                           |                        | Dropdown style class:          | HATSDROPDOWN     |
|                                                                             |                        | List option style class:       | HATSOPTION       |
| Caption type:                                                               | Show both              | Table style class:             | HATSTABLE        |
|                                                                             |                        | Table cell style class:        | HATSTABLECELL    |
| Auto submit on select                                                       |                        | Header row style plass:        | HATSTABLEHEADER  |
| Show submit button                                                          |                        | Odd row style class:           | HATSTABLEODOROW  |
| Submit button caption:                                                      | Submit                 |                                |                  |
| Button style class:                                                         | HATSBUTTON             | Even row style class:          | HATSTABLEEVENROW |
| Button row style class:                                                     | HATSTABLEHEADER        | Style:                         |                  |
| Dropdown style class:                                                       | HATEDROPDOWN           | Render subfile end marker More |                  |
| List option style class:                                                    | HATSOPTION             | O Display as a button          |                  |
| Table style class:                                                          | HATSTABLE              | O Display as a link            |                  |
| Table cell style classi                                                     | HATSTABLECELL          |                                |                  |
| Header row style class:                                                     | HATSTABLEHEADER        | Display as text                |                  |
| Odd new style class                                                         | HATSTABLEODDROW        | 1 1                            | OK Carol         |
| Even row style class:                                                       | HATSTABLEEVENROW       |                                |                  |
| Style                                                                       |                        | e) Done                        |                  |
| (a) Done                                                                    |                        |                                |                  |
|                                                                             |                        |                                |                  |
|                                                                             |                        |                                |                  |
| 04 IBM Corporation                                                          |                        | 10                             |                  |
|                                                                             |                        | 5                              | eries. mySeries  |

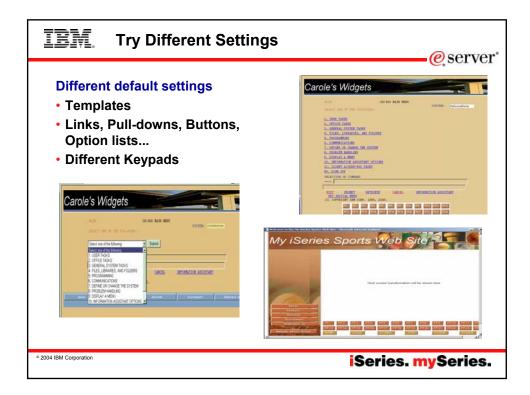

| IBM.                                                                       | Co                                                                 | nfigur                             | ation Su                                | Immary            | erver"                                                                                                    |  |  |  |
|----------------------------------------------------------------------------|--------------------------------------------------------------------|------------------------------------|-----------------------------------------|-------------------|----------------------------------------------------------------------------------------------------|--|--|--|
| Review                                                                     | Review the configuration settings you have selected and try it out |                                    |                                         |                   |                                                                                                    |  |  |  |
| soon a<br>iSeries                                                          | as you  <br>s throug<br>an now                                     | press the<br>gh HATS<br>click on t | 'Finish' butt<br>LE                     | on users          | . If you leave it checked, then as<br>will be able to start accessing your<br>you just configured and sign on |  |  |  |
| Connection Settings                                                        | strame Port                                                        | Code pager                         | Workstation ID:                         | SSL enabled:      |                                                                                                    |  |  |  |
|                                                                            | uitest 23                                                          | 037 United States                  | From value: CMINER**                    | tis               | Configuration Complete!                                                                                       |  |  |  |
| iteresd ito                                                                | attest 21                                                          | 037 United States                  | Prongtuser                              | tia.              | 3                                                                                                    |  |  |  |
| Template:                                                                  |                                                                    | cofficient                         |                                         |                   | You have successfully configured this application. It is active and can be accessed by                        |  |  |  |
| Show application keyped                                                    |                                                                    | 1                                  |                                         |                   | navigating to the following URL:                                                                              |  |  |  |
| Show host keyped:                                                          |                                                                    | 1                                  |                                         |                   |                                                                                                    |  |  |  |
| Keyboard support enabled:                                                  |                                                                    | 1                                  |                                         |                   | http://myisenes.abc.libm.com:2044/HATSLE                                                                      |  |  |  |
| Template Configuration                                                     |                                                                    |                                    |                                         |                   | Note: This application can be reconfigured by accessing the Configuration Wizard. It can                      |  |  |  |
| Window tide: chelcome to My Compo<br>sportssidebal git. Style sheet: white |                                                                    | c win_conextr_056 Bane             | r background: sportsmast pf: Navigation | panel background. | be administered by accessing the Administrative Console.                                                      |  |  |  |
| Transformation Settings                                                    |                                                                    |                                    |                                         |                   |                                                                                                    |  |  |  |
| Automatically detect function (e)s, s                                      | Automatically detect function lines autofess fields                |                                    |                                         |                   |                                                                                                    |  |  |  |
| Attuate application                                                        | R -thate spotuation Log Out                                        |                                    |                                         |                   |                                                                                                    |  |  |  |
|                                                                            |                                                                    | teox   Fran   Cancel               |                                         |                   |                                                                                                    |  |  |  |
|                                                                            |                                                                    |                                    |                                         |                   |                                                                                                    |  |  |  |
| © 2004 IBM Corporation                                                     |                                                                    |                                    |                                         |                   | iSeries. mySeries.                                                                                            |  |  |  |

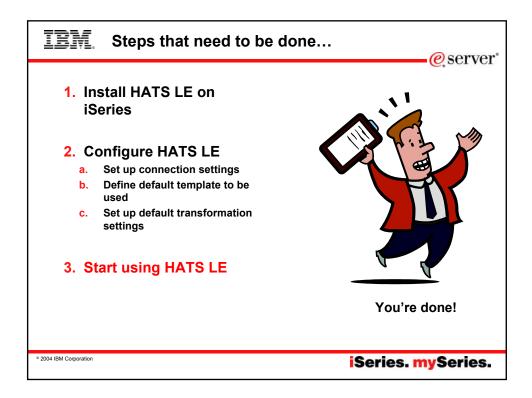

| IBM. c                 | Connect to iSeries via HATS LE                                                                                                    | eserver*      |
|------------------------|----------------------------------------------------------------------------------------------------|---------------|
|                        | t their browsers and enter url of HATS LE<br>erName/HATSLE                                                                                                    |               |
|                        | Access for Water - Neutral Funder     Mark - Neutral Funder     Mark - Neutral - Neutral Part - Neutral - Neutral - Neutr |               |
|                        | Sign On System ISERIESD<br>Solerystem                                                                                                    |               |
|                        | IBM a internal systemic must only be used for conducting<br>IBM a builters or for purposes authorized by IBM management<br>2010 COMMISCIUS INTACOMP. MICH. 2003.                                                                                                    |               |
| © 2004 IBM Corporation | iSerie                                                                                                    | es. mySeries. |

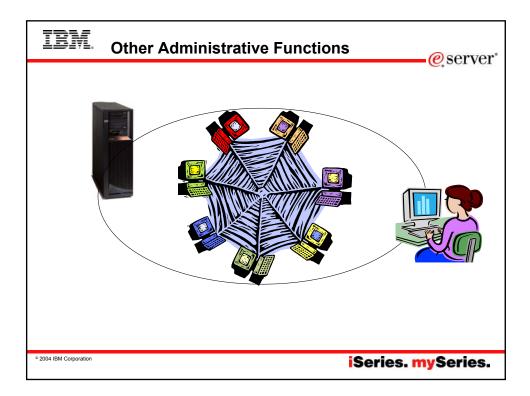

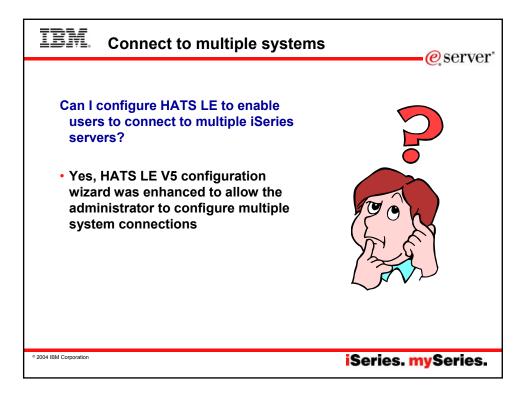

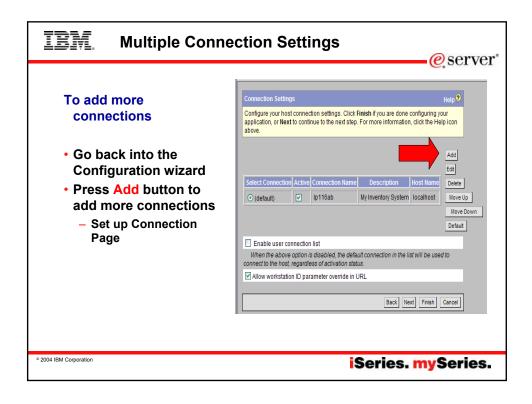

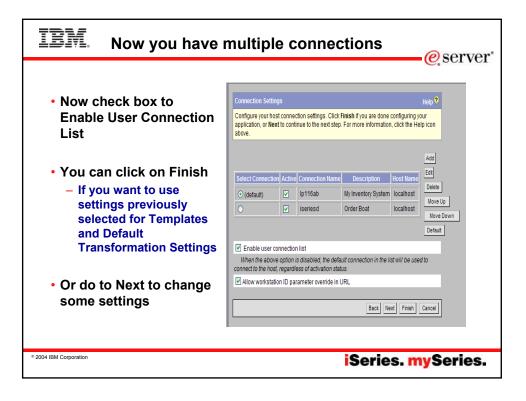

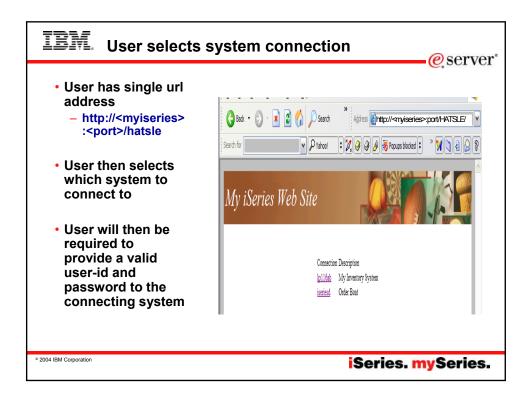

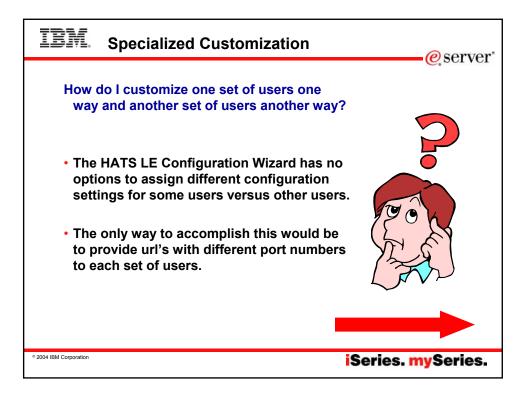

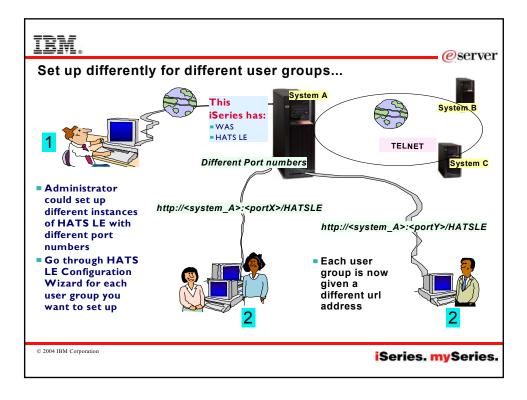

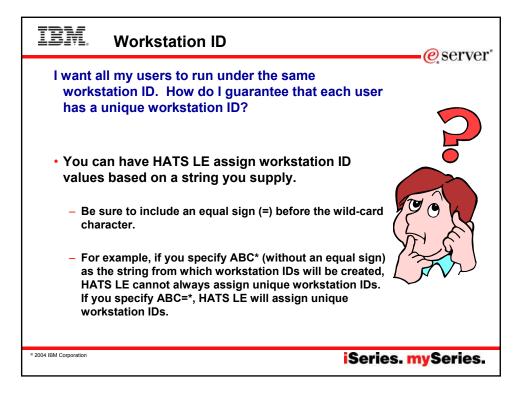

| IBM               | Example: Unique Workstation IDs                                                                                                    |
|-------------------|----------------------------------------------------------------------------------------------------|
|                   | st connection settings. Click <b>Finish</b> if you are done configuring your<br>to continue to the next step. For more information, click the Help Icon                                                                                                    |
| Host name:        | localhost                                                                                                    |
| Port:             | 23                                                                                                    |
| Code page:        | 037 United States                                                                                                    |
| Workstation ID:   | C Server assigned  C Set to value (wildcards allowed):  Set from HTP session variable:  C Set from HTP session variable:  C Prompt user  Allow workstation ID parameter override in URL  Allow workstation ID parameter override in URL  C Set from HTP session variable:  C Prompt user  C Allow workstation ID parameter override in URL  C Set from HTP session variable:  C Prompt user  C Set from HTP session variable:  C Set from HTP session variable:  Set from HTP session variable:  Set from HTP session variable:  Set from HTP session variable |
| Security:         | Centric ato file:                                                                                                    |
|                   | System ISERIED<br>Subsystem OUNTER<br>Diaplay                                                                                                    |
|                   | On System : JSERIED ON Subsystem : OINTER UNSER_BY                                                                                                    |
| 004 IBM Corporati | <sup>••</sup> iSeries. mySeries.                                                                                                    |

| IBM.                                                                                        | Manage C            | onnections                                                                                    |                    |                   |               | e sei                  | rver" |
|---------------------------------------------------------------------------------------------|---------------------|-----------------------------------------------------------------------------------------------|--------------------|-------------------|---------------|------------------------|-------|
| http://serverName/HATSLE/admin                                                              |                     |                                                                                               |                    |                   |               |                        |       |
| This page lists the sessions connected via HATS LE                                          |                     |                                                                                               |                    |                   |               |                        |       |
|                                                                                             | Configure<br>Manage | Manage Connections<br>The table below lists all current,<br>currently 3 active connection(s). | connected session  | ns to this applic | ation. Th     | Help ?                 |       |
| Connections         currently 3 active connection(s).           Advanced         Disconnect |                     |                                                                                               |                    | Ċ                 |               |                        |       |
|                                                                                             |                     | Session ID                                                                                    | Connection<br>Name | IP Address        | <u>Status</u> | Start Time             |       |
|                                                                                             |                     | WzAksTocxJqiffCvd9G5Fs                                                                        | iseriesd           | 9.10.110.192      | Ready         | 5/18/04 4:11<br>PM     |       |
|                                                                                             |                     | 9prSqiKdSJndqlTrvN2rbip                                                                       | lp116ab            | 9.10.110.192      | Ready         | 5/18/04 4:18<br>PM     |       |
|                                                                                             |                     | 3kmXHFy93tp7f07nf-mort                                                                        | lp116ab            | 9.10.110.192      | Ready         | 5/18/04 2:42<br>PM     |       |
|                                                                                             |                     |                                                                                               |                    |                   |               |                        |       |
| © 2004 IBM Corporation                                                                      |                     |                                                                                               |                    | Ser               | ies           | . <mark>my</mark> Seri | ies.  |

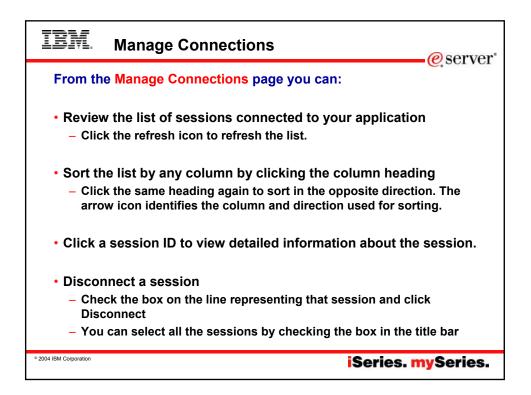

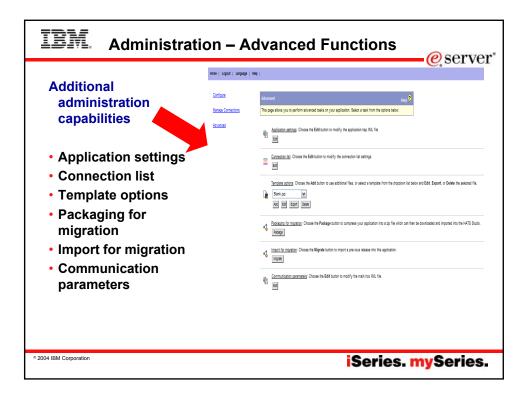

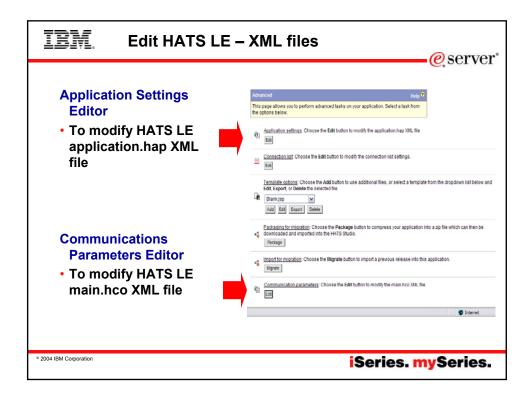

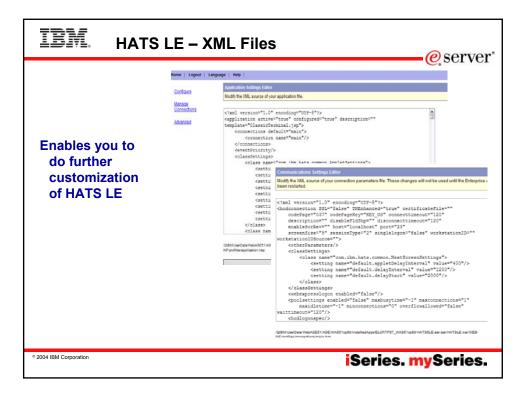

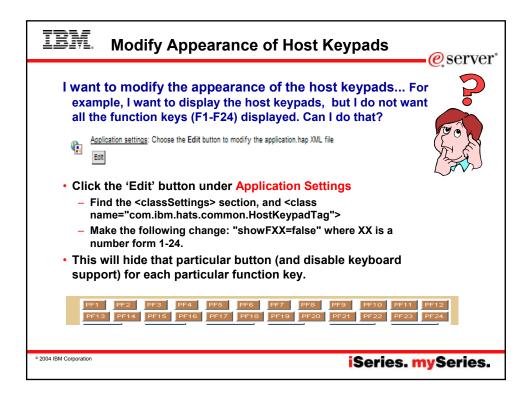

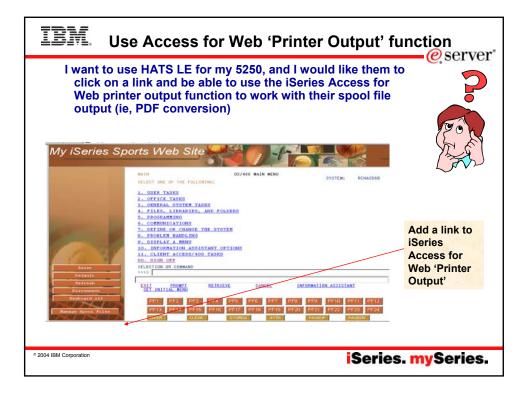

| IBM. Add Access for Web    | PDF link to HATS LE                                                                                                    |
|----------------------------|----------------------------------------------------------------------------------------------------|
|                            | eb Printer Output so users can see/print their jobs The easiest way<br>sole, click "Advanced", select your template and click "Edit".<br><br><br><br><br><br><br><br><br> |
| -<br><br>                  | Spool Files"<br>onClick="goToURL('http://myiseries/webaccess/iWASpool')"><br>                                                                                             |
| ° 2004 IBM Corporation<br> | BS.                                                                                                    |

| IBM Access for                                                                                   | Web – Printer Output                                                                                                    | Screen                                                                                               |
|--------------------------------------------------------------------------------------------------|----------------------------------------------------------------------------------------------------|----------------------------------------------------------------------------------------------------|
| CMINER user profile<br>customized in<br>Access for Web<br>- To not show<br>'Navigation Bar' (ie, | User must sign<br>on again to use<br>iSeries Access<br>for Web                                                                                                    | Please type your user name and password. See mytseries 1 Realm MYISERIES.IBM.COM User Name Plassword |
| no access to other<br>functions)<br>– Different logo<br>Once user is finished                    | Formal Gowns by Carole  Printer Output for cminer                                                                                                    | Save this password in your password list OK Cancel                                                   |
| here, they press<br>browser back<br>button to return to                                          | H 데 나 바 바 요<br>File User Data Date/Time Pages Status Action                                                                                                    | Job File<br>Preview User Job Kame Number Number Output Queue F                                       |
| HATS LE screen                                                                                   | OP1AOD         VIRKSPLFERM         12/1902 5:35 PM         1         1         Ready         Print Neuty Delete           OP1AOD         VIRKSPLFERM         12/1902 5:37 PM         1         1         Ready         Print Neuty Delete           OP1AOD         VIRKSPLFERM         12/1902 5:37 PM         1         1         Ready         Print Neuty Delete           OP1AOD         VIRKSPLFERM         12/1902 5:35 PM         1         1         Ready         Print Neuty Delete           VI-40         VIRKSPLFERM         12/1902 5:35 PM         1         1         Ready         Print Neuty Delete         Print Neuty Delete | PDF GIF CMINER QPRTJOB 667120 2 QUSRSYS/PRT01                                                        |
| ° 2004 IBM Corporation                                                                           | iS                                                                                                    | eries. mySeries.                                                                                     |
| ° 2004 IBM Corporation                                                                           | iS                                                                                                    | eries. mySeries.                                                                                     |

| IBM Modify Connec                                                                                                   | ction Settings                                                                                                    |
|----------------------------------------------------------------------------------------------------|----------------------------------------------------------------------------------------------------|
| Connection list: Choose the Edit but                                                                                | on to modify the connection list settings.                                                                                                    |
| You can use the<br>Connection List Display<br>Editor to modify your<br>connection parameters                        | Never     Lagent   Lagent   Happing   Happing       Continues     Conversions List Display Editor     Lagent   Lagent   Lagen                                                               |
| <ul> <li>You could also go into<br/>'Configuration' and then<br/>'Connection Parameters'<br/>and do this</li> </ul> | Vocation and the state of the stress of the stress of |
| ° 2004 IBM Corporation                                                                                              | iSeries. mySeries.                                                                                                    |

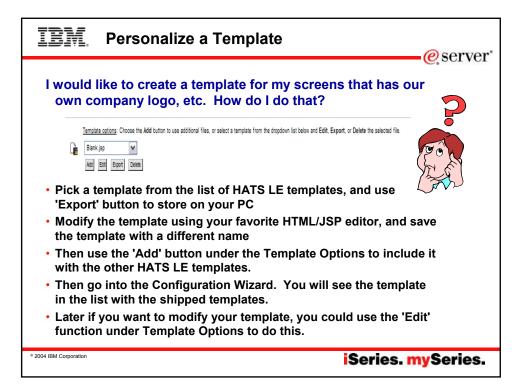

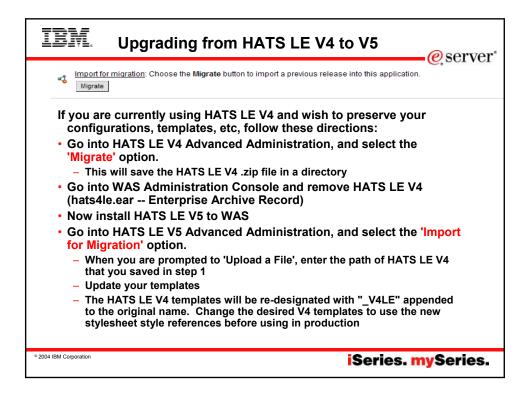

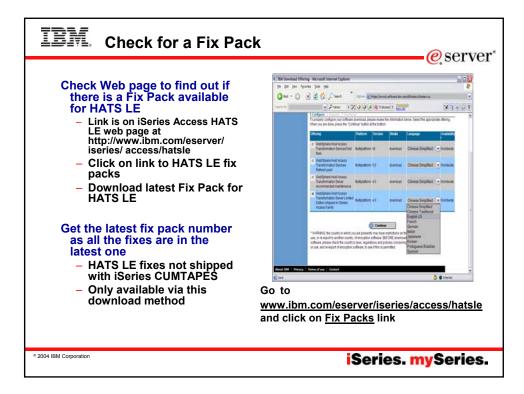

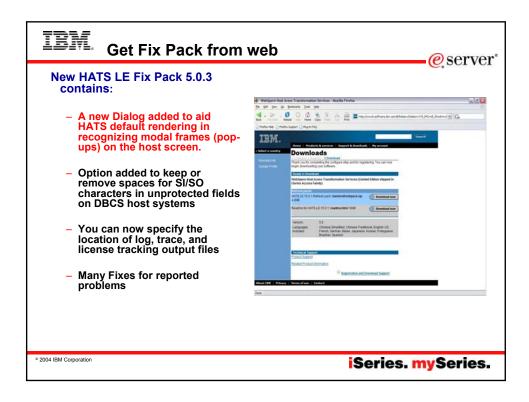

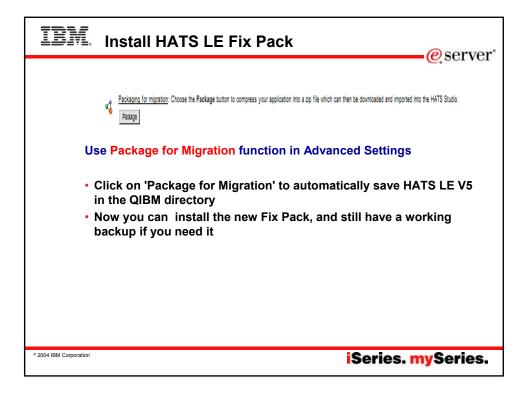

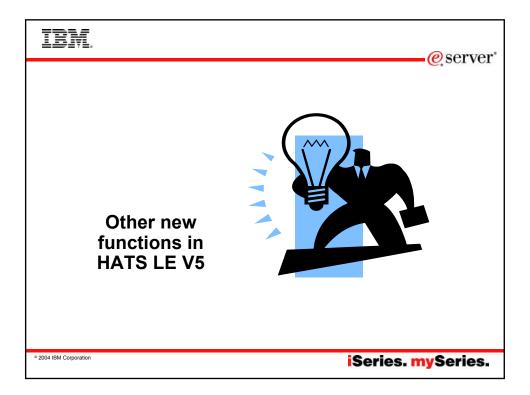

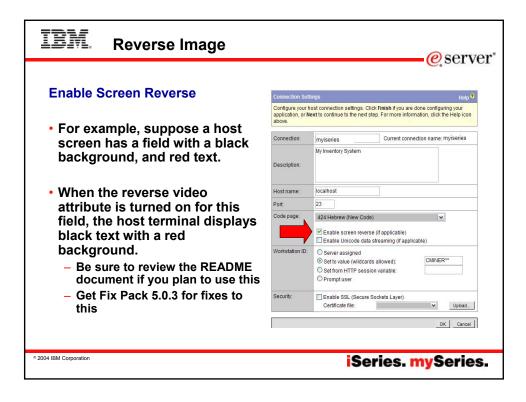

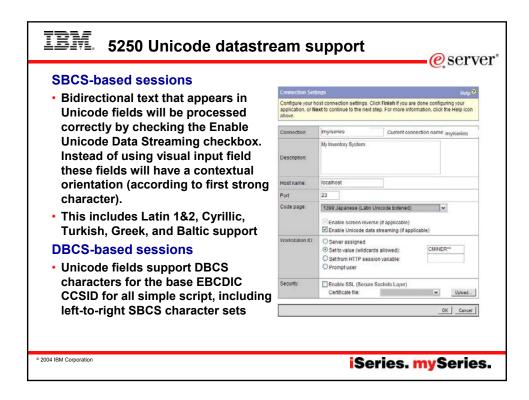

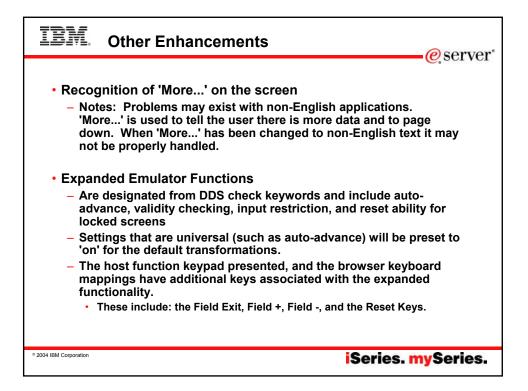

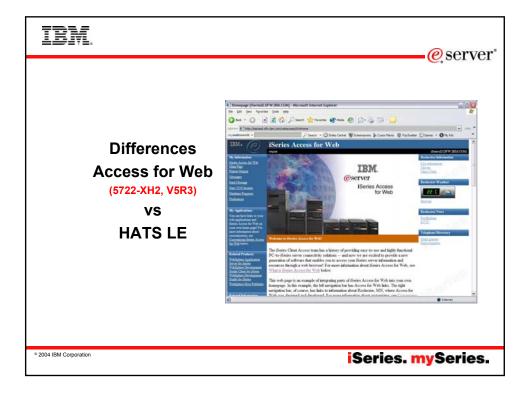

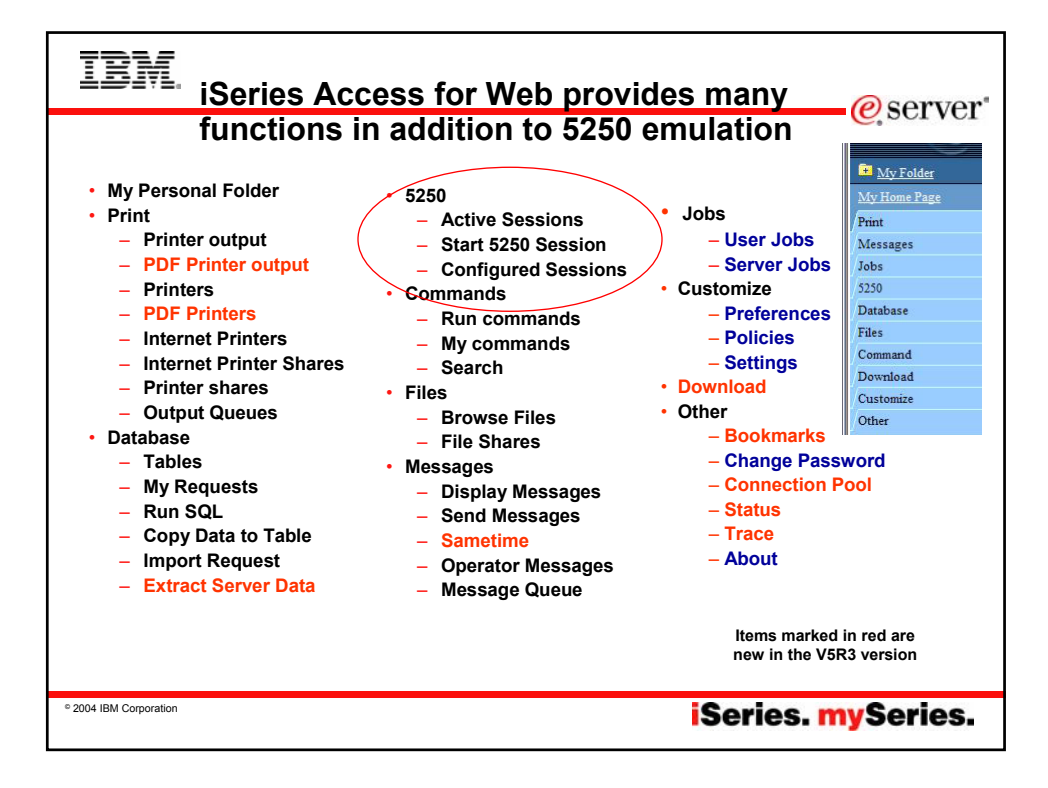

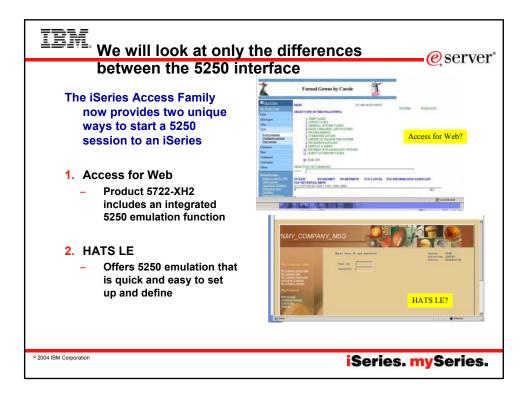

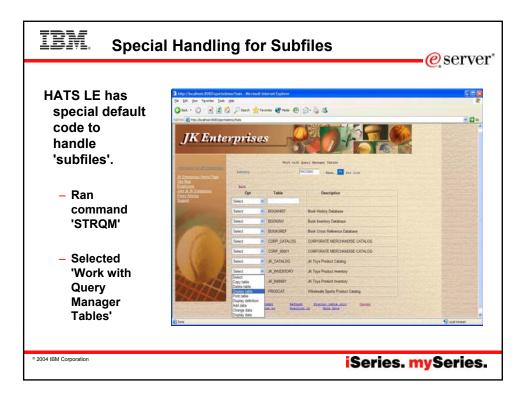

| IBM. Access for                                                                  | Web – Subfile look |
|----------------------------------------------------------------------------------|--------------------|
| Same OS/400<br>command screen<br>viewed by 5250<br>emulator in Access<br>for Web |                    |
| ° 2004 IBM Corporation                                                           | iSeries. mySeries. |

| Capability                                                                                                    | Access for | HATS  |
|----------------------------------------------------------------------------------------------------|------------|-------|
|                                                                                                    | Web        | LE    |
| 5250 display emulation                                                                                                 |            |       |
| •Can enable 'More' on a button, cursor positioning help (ie, will perform function that pressing F1, F9, etc would do) | Yes        | Yes   |
| •Can specify to have drop down lists                                                                                   | No         | Yes   |
| •Can detect selection lists and tables and provide an enhanced GUI look                                                | No         | Yes   |
| Provides special handling for Subfiles                                                                                 | No         | Yes   |
| •Can start multiple 5250 sessions to multiple iSeries servers from single brows<br>connection                          | er Yes     | No (1 |
| *Macro support to eliminate entering repetitive commands or even bypass the second sign-on screen.                     | Yes        | No    |
| •One centrally administrated user interface applies to all 5250 users                                                  | Yes        | Yes   |
| Keyboard support                                                                                                    |            |       |
| <ul> <li>Internet Explorer/Netscape - can press Function keys, page up/down, etc</li> </ul>                            | Yes        | Yes   |
| Web page customization                                                                                                 |            |       |
| <ul> <li>Templates included for setting up GUI (ie, company logos, etc)</li> </ul>                                     | No         | Yes   |
| <ul> <li>Can build different front pages ('window) for different users</li> </ul>                                      | Yes        | No    |
| Web application servers supported:                                                                                     |            |       |
| •WAS - all V4 and V5 versions                                                                                          | Yes        | Yes   |
| •Runs as a portlet in WebSphere Portal Express                                                                         | Yes        | No    |
| •ASF Tomcat                                                                                                    | Yes        | No    |
| GUI access to iSeries resources                                                                                        |            |       |
| Database , Printers, Printer Output, IFS, NetServer                                                                    | Yes        | No (2 |

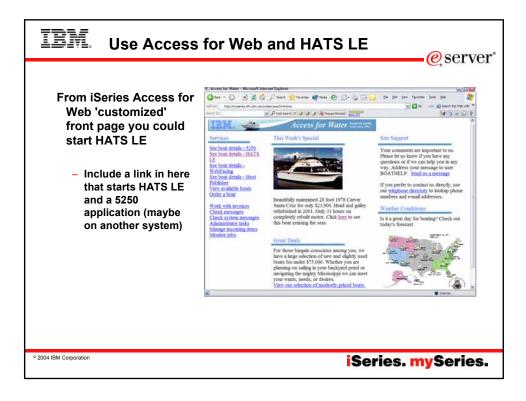

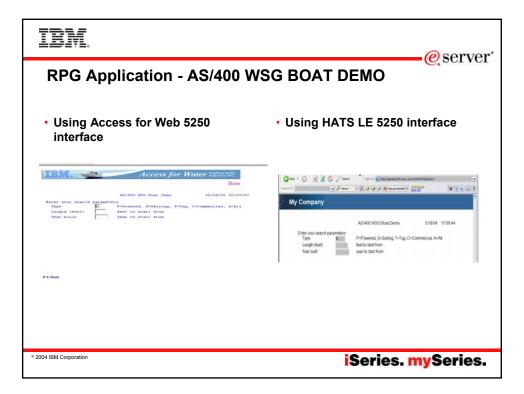

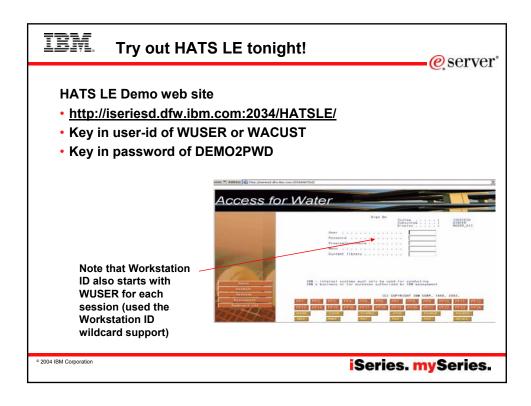

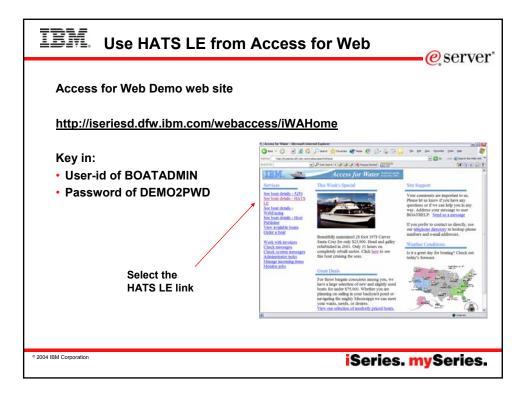

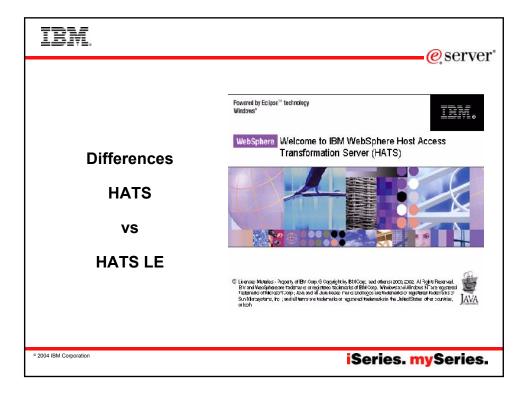

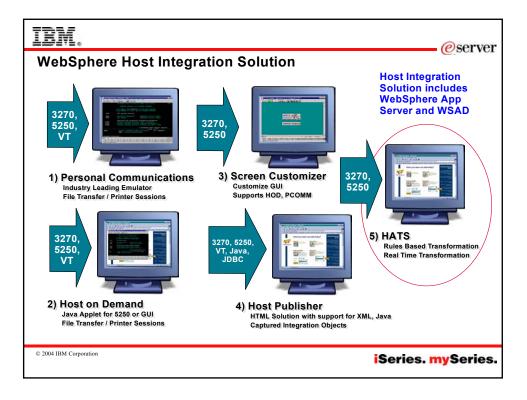

| Title                                                          |
|----------------------------------------------------------------|
| HATS FOR MULTIPLATFORMS, CONCURRENT,<br>LIC+SW MAINT 12 MONTHS |
| HATS FOR ISERIES, CONCURRENT, LIC+SW MAINT<br>12 MONTHS        |
| HOST ACCESS TRANSFORMATION SVC INTR REG<br>LIC+SW MAINT 12 MO  |
| HATS FOR ISERIES, REGISTERED, LIC+SW MAINT<br>12 MONTHS        |
| /ww-306.ibm.com/software/sw-atoz/                              |
|                                                                |

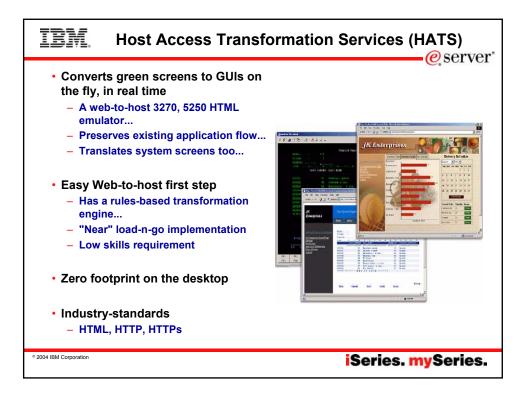

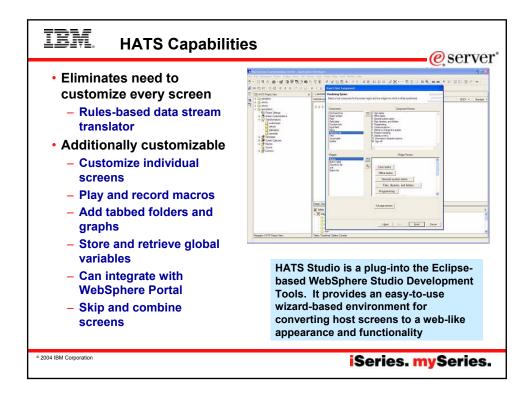

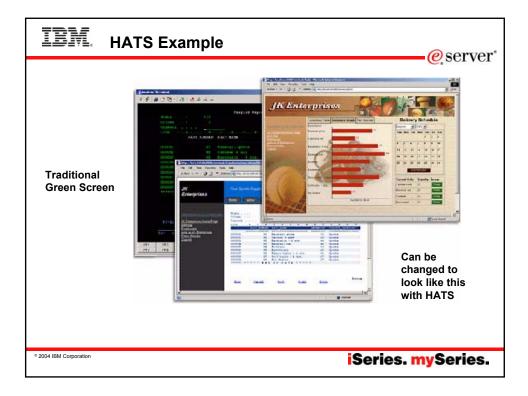

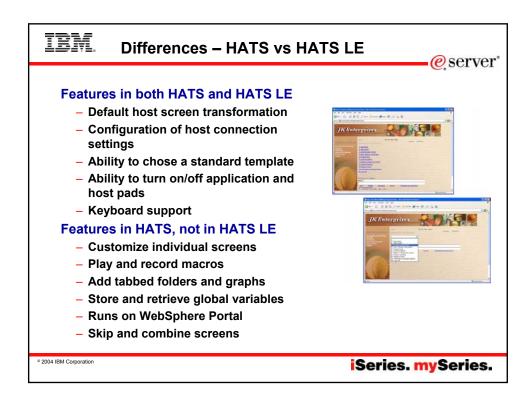

## IBM. Comparison Table

## eserver

| Function                                                                                | HATS | HATS LE |
|-----------------------------------------------------------------------------------------|------|---------|
| On-the-fly rules-based conversion of host screens to HTML GUIs                          | Yes  | Yes     |
| No need to access or modify source code                                                 | Yes  | Yes     |
| Host applications can be deployed to the Web within hours                               | Yes  | Yes     |
| Does not require modification when changes are made to host applications                | Yes  | Yes     |
| Zero-footprint, zero-download - only code needed on the client is a Web browser         | Yes  | Yes     |
| Supports iSeries subfiles                                                               | Yes  | Yes     |
| Provides native keyboard support                                                        | Yes  | Yes     |
| Secure HTTP (HTTPs) and Secure Socket Layer (SSL) security                              | Yes  | Yes     |
| Runs with WebSphere Application Server V4 & V5, including V5 Express                    | Yes  | Yes     |
| Leverages reliability and scalability of WebSphere Application Server                   | Yes  | Yes     |
| Works with Internet Explorer and Netscape Web browsers                                  | Yes  | Yes     |
| Supports 5250 hosts                                                                     | Yes  | Yes     |
| Supports 3270 hosts                                                                     | Yes  | No      |
| Requires a WebSphere Studio installed on PC (either V4 or V5) to customize ${\sf HTML}$ | Yes  | No      |
| Uses Web-based Configurator and Management tool to customize HTML                       | No   | Yes     |
| Runs on iSeries Server Platform                                                         | Yes  | Yes     |
| Runs on AIX, Windows, Solaris, and zSeries Server Platforms                             | Yes  | No      |

| Any individual screen can be fully customized<br>Generate and run macros<br>Skip and combine screens<br>Stere & rational data in slobel variables | Yes<br>Yes | No     |
|----------------------------------------------------------------------------------------------------|------------|--------|
| Skip and combine screens                                                                                                    | Yes        |        |
|                                                                                                    |            | No     |
| Store & rotriove data in global veriables                                                                                                    | Yes        | No     |
| Store & retrieve data in global variables                                                                                                    | Yes        | No     |
| Enter data on behalf of end user                                                                                                    | Yes        | No     |
| Convert text entry fields to valid value lists                                                                                                    | Yes        | No     |
| Create tabbed folders (with easy to use wizards)                                                                                                  | Yes        | No     |
| Create bar & line graphs (with easy to use wizards)                                                                                               | Yes        | No     |
| Redirect users to other URLs                                                                                                    | Yes        | No     |
| Globally replace text                                                                                                    | Yes        | No     |
| Add business logic                                                                                                    | Yes        | No     |
| Print locally with PDF printing function                                                                                                    | Yes        | No (1) |
| Use HATS portlet to integrate with WebSphere Portal                                                                                               | Yes        | No     |

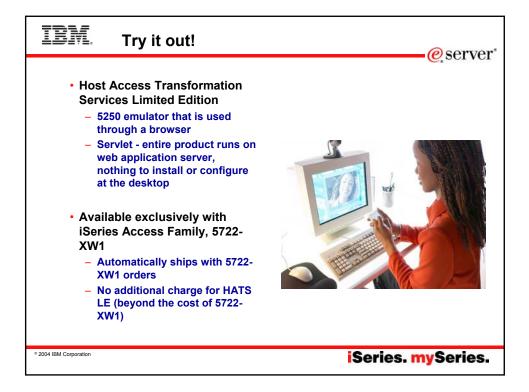

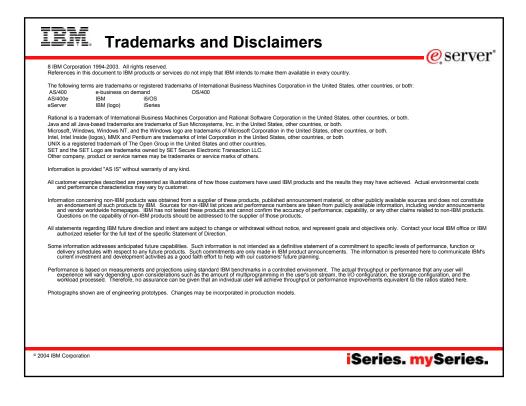